# **Orange API**

**How to use Cloud Store Customer Space API in Orange API environment.**

# **API Cloud Store Customer Space**

**This offer is valid for any customer with at least one contract registered in Cloud Store Customer Space.** 

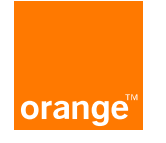

# **Table of contents**

**DESCRIPTION and Prerequisites: the Offer API Cloud Store Customer Space**

**SUBSCRIPTION : How to subscribe to the API? Global view**

**SUBSCRIPTION : detailed steps.**

**General usecase of the API**

**Zoom on the access token**

**Examples :**

- **- how to get details of a tenant with the API**
- **- how to get the list of documents of a given contract/retrieve one document.**

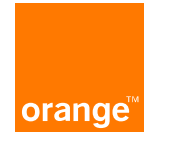

#### • **This API gives you access to :**

- ➢ **the list of your subscribed tenants**
- ➢ **The details of each of these tenants**
- ➢ **the invoicing documents for each of these contracts by downloading : invoices, usage report, partial invoices, consumption reports.**
- **These resources are those you can consult from the Cloud Store Customer Space portal.**
- **The API is dedicated to "machine to machine" use for better integration into your IT environment.**

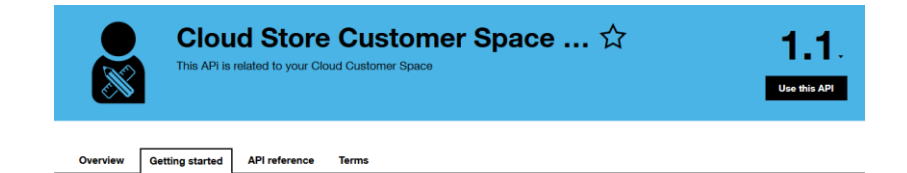

#### **Before starting**

#### **Suscribe and Validation**

You have been invited to suscribe to our API.

If you do we will contact you to assist you in the registration process and define your needs.

During this process, a user will be created on the Cloud Store Customer Space with an identification token and access to a data perimeter At the end, your suscription will be validated and you will be able to access to our API.

#### **Authentication**

This API requires 2 types of authentication:

- · a 2-legged authentication managed by our OAuth 2.0 authorization server. Used to identify your application into the Orange API system. Please follow the method described here.
- · a M2M/ebonding token delivred by the Cloud Store Customer Space which will allow your application to be authenticated by our API and access to a perimeter of data.

#### **Step By Step**

- 1. You create an orange developper account and a project
- 2. We send you an invitation to subscribe to our API
- 3. You accept and subscribe to our API
- 4. We send you an M2M ebonding Token and a Cloud Store Customer Space account
- 5. You develop your project and integrate provided tokens
- 6. Use the API reference for test and validation
- 7. When you're ready you can start to use the API

**The Cloud Store Customer Space API is accessible from the Orange Developer portal. This secure portal :**

- ➢ **gives direct access to all APIs made available by the Orange group, including the Cloud Store Customer Space API**
- ➢ **makes management of subscribed APIs easier**
- ➢ **is available for all free or billable APIs.**
- ➢ **[https://developer.orange.com](https://developer.orange.com/)**

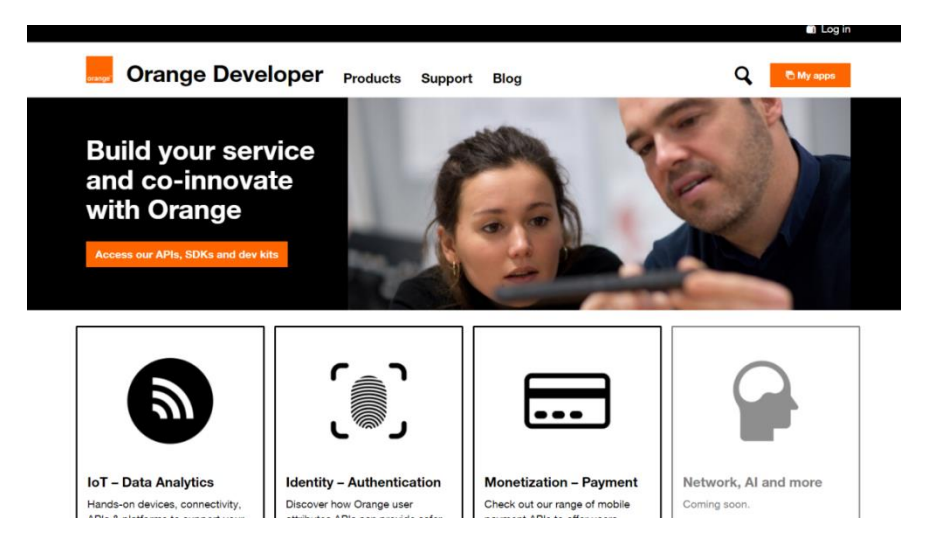

**You can have a look at the entire catalog: you may be interested in other APIs.**

#### **Prerequisite 1 : Cloud Store Customer Space account**

**To subscribe to the Cloud Store Customer Space API, you must have a Cloud Store Customer Space access account [\(https://selfcare.cloud.orange-business.com/](https://selfcare.cloud.orange-business.com/)). This account must have access to the resources you want to manipulate via the API.**

**This access account can be :**

• **a "Customer" type account allowing you to see all the contracts on which it is declared. You are autonomous to create it on your Cloud Store Customer Space.**

**Or**

- **an "Administrator" type account making it possible to see all the contracts of a given scope without having to be declared on each of the contracts of this scope. A scope is defined by a list of billing accounts and a list of offer types. You will receive a welcome email as soon as it is created by the OBS team. The creation of this account is done in consultation with your sales representative with whom you will define :**
	- **login (type firstname.name.extension)**
	- **Associated email**
	- **Associated phone number**
	- **Scope : a list of billing accounts and a list of offer types.**

### **Prerequisite 2 : API\_KEY**

The API\_KEY is an identification token associated with the Cloud Store Customer Space access account.

**This key is provided to you by the API support team. This API\_Key will allow you to have access via the API to the same resources as those that you can consult from the Customer Space Cloud Store portal with your account.**

**Prerequisite 3 : an application (also called "project") on the Orange Developer portal with a subscription to the "Cloud Store Customer Space" API in order to have a "Client ID" and a "Secret Client". You can create yourself an account on https://developer.orange.com and create an application. It is important to communicate the email address of this account to your sales representative so that the OBS team can give it access to the "Cloud Store Customer Space" API. You can subscribe to the "Cloud Store Customer Space" API for your application as soon as you accept the email inviting you to use this API .**

**Prerequisite 4 : Knowing how to use an API REST. Don't worry, this API is described on the Orange Developer site and we can provide you with a Postman collection to test it.**

**All steps to follow to subscribe to the API are described in the following slides.**

# **SUBSCRIPTION : How to subscribe to the API? Global view**

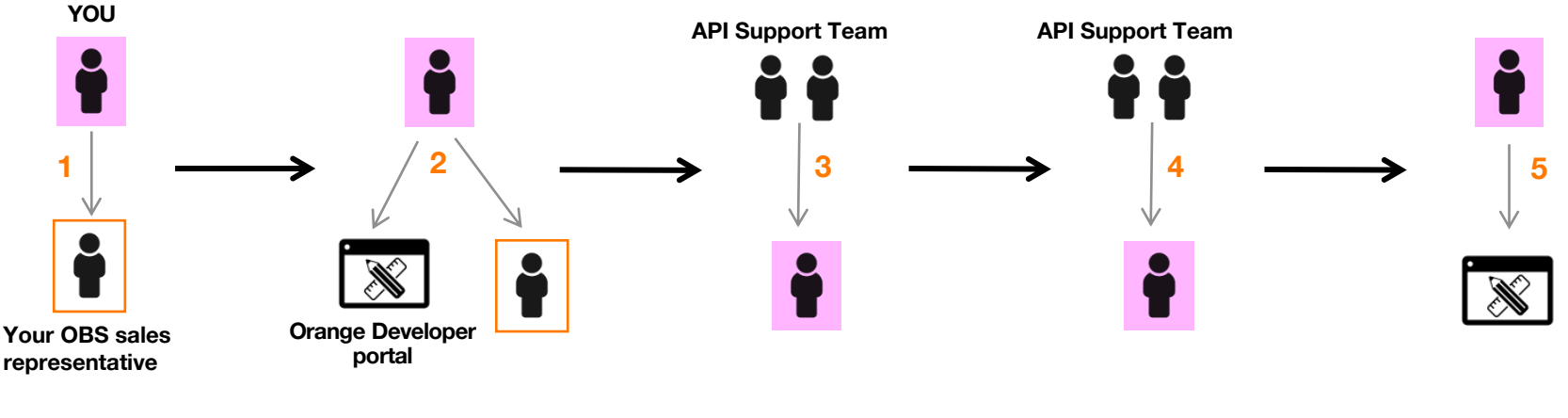

**Step 1 - You contact your OBS sales representative in order to define the type of account best suited to your needs ("customer" or "administrator" account)**

**Step 2 – You create your Orange Developer account on the Orange Developer portal, with choosen email. Then you ask your OBS sales representative to have access to the API.**

**Step 3 - The API support team invites you to subscribe to the API through the Orange Developer portal.**

**Step 4 - The API support team contacts you to provide you with the API\_KEY required to use the API.** 

**Step 5 - You create your project in the Orange Developer portal and integrate the API into it.**

### **Step 1 : You contact your OBS sales representative**

**A discussion with your OBS sales representative is necessary to define your needs.**

**Following this, you will have defined the scope you need. You will know :**

- ➢ **The account type (« customer » or « administrator ») to use, depending on how you will use the API.**
- ➢ **The email address with which you will create your Orange Developer account. It is best to choose a generic email address, since emails from the portal will be sent to it.**
- ➢ **The login of your ECCS access account for creating the API\_KEY that will be provided for the use of the API.**

### **Step 2 : You create your Orange Developer account**

**You can create your Orange Developer account with the email address you have set with your OBS sales representative. Connect to the address :**

**[https://developer.orange.com](https://developer.orange.com/)**

**To create your account, click on « Log in » then fill in the fields.**

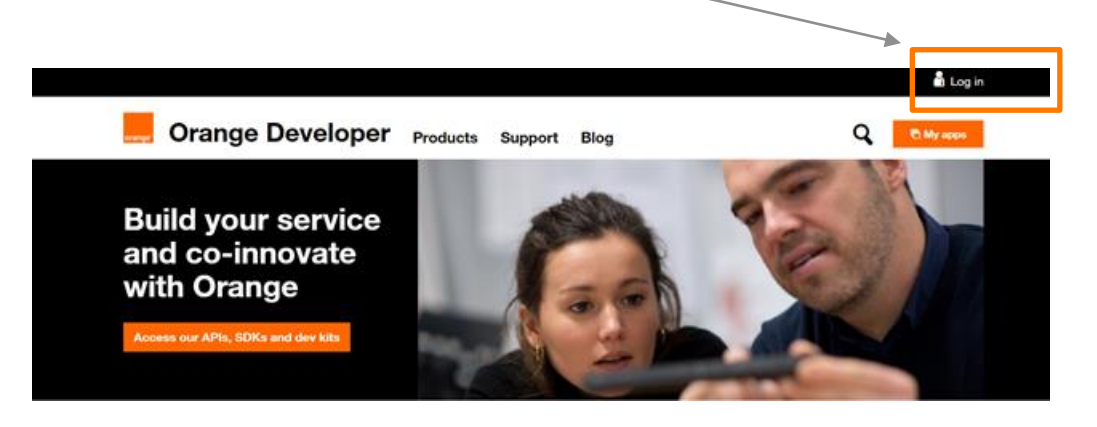

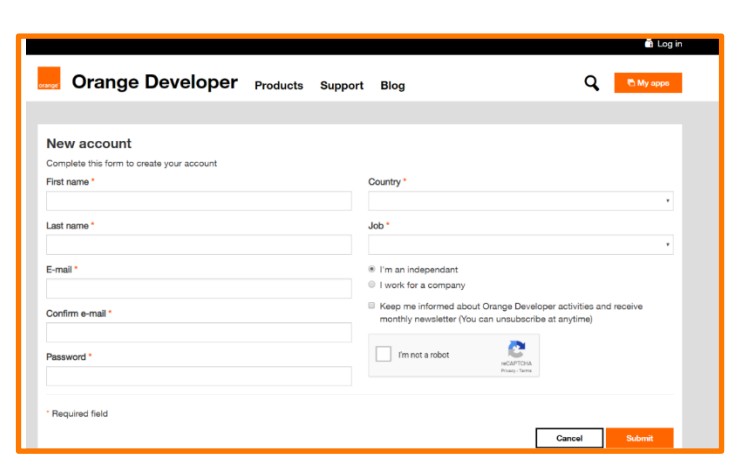

**Once your account is created :**

#### **1) You have to click on the activation link in the email you received**

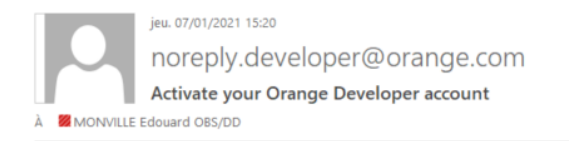

Hello Edouard,

Thanks for signing up to Orange Developer. Please click on the following link to activate your account:

https://developer.orange.com/signup/ace09e8c-60f6-4435-9fbc-3779b3040377

This link can only be used once and expires after 24 hours or when you request a new link whichever occurs first.

If you have any questions, or need any further help, please use our Contact us form.

Best regards,

Orange Developer team

**2) After activating your Orange Developper account, you have to inform your OBS contact so that he can trigger the next step.**

#### **Orange Restricted**

## **Step 3 : You receive an email from the API support team inviting you to subscribe to the API**

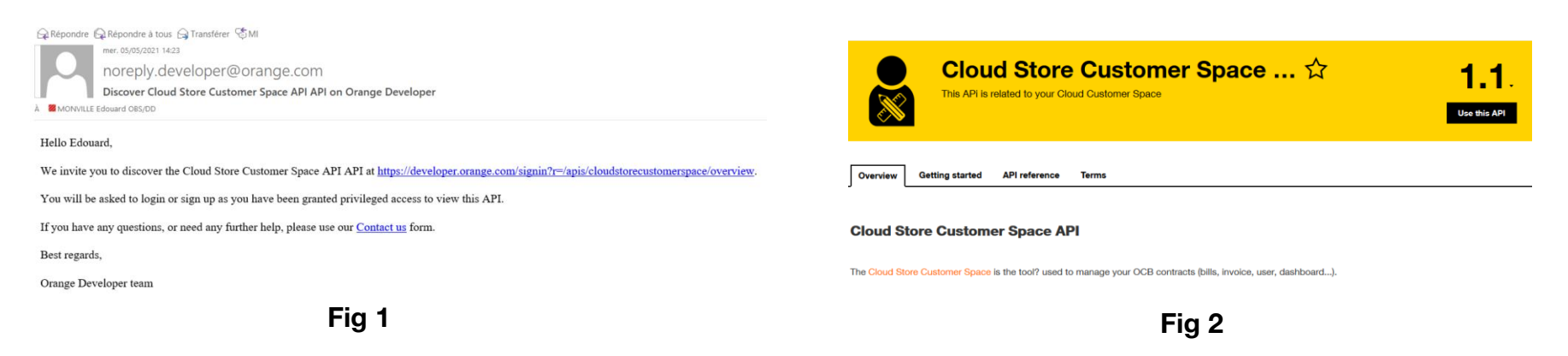

**Click on the link provided in the email to accept the invitation. This redirects you to the page (fig 2). You have here access to the API documentation (getting started / API reference). Click on "Use this API".**

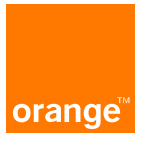

## **Step 4 : The API support team provides you with the API\_KEY by email .**

**The API\_KEY is required to be able to use the API.**

**This key defines the perimeter on which you can use the API. It is directly linked to the type of account you will use to request the API : either a "customer" account or an "administrator" account. As seen in slide 8, you will define the account that meets your needs with your OBS sales representative.**

**The API support team will contact you by email to provide you with the API\_KEY token. It will be encapsulated in an encrypted container for security reasons, using ZedLine application (free to download to your computer <https://www.zedencrypt.com/download>).**

**The login / password to open the container will be sent to you by skype / phone.**

**Note : the API\_KEY token is valid for 2 years. Once expired, you must ask for a new token generation**

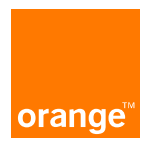

## **Step 5 : creation of an application in Orange Developer portal.**

**This step consists of creating an "application" in the Orange Developer portal. After logging on the portal, click on "My Apps".**

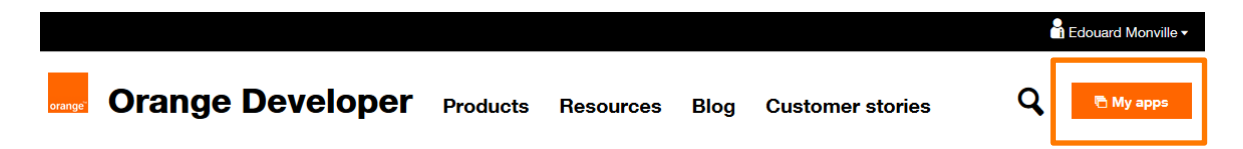

**Then enter the name of your application. This should not be your name but the name of your project.**

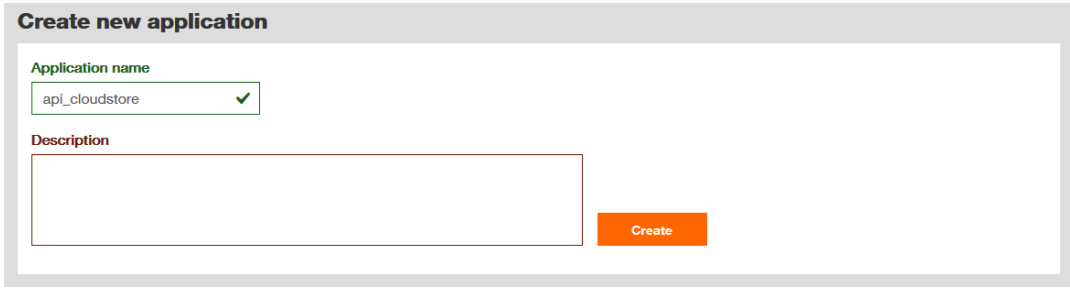

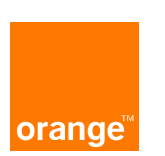

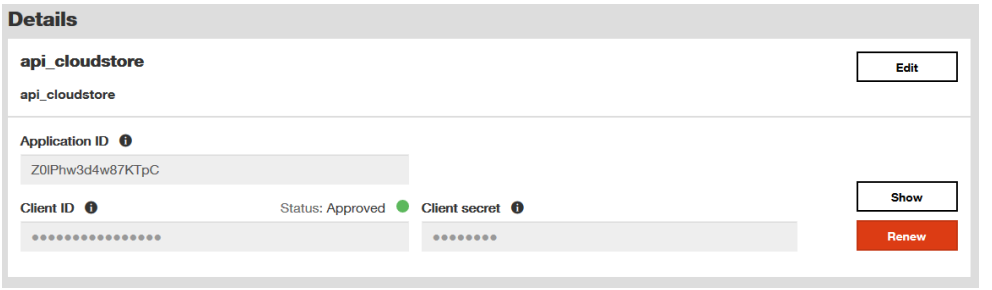

**To each application is assigned :**

- **- an Application ID**
- **- a Client ID and a Client secret : these 2 identifiers are important since they will make it possible to generate**  a second token (in addition to the API\_KEY) for the use of the OAuth 2.0 protocol when calling the API. This **is the access token. It is valid for 60 minutes and users are responsible for generating it themselves. (see [https://developer.orange.com/tech\\_guide/2-legged-oauth/\)](https://developer.orange.com/tech_guide/2-legged-oauth/) (see slides 16 et 17)**

**Note: each call to the API requires the use of clientID/clientSecret identifiers in order to generate an access token. This token allows you to authenticate on the Orange Developer portal. Each of your projects will have their own identifiers. If you use the API in 2 different projects, you will need to generate this token in each case.**

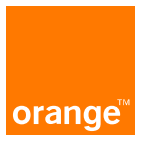

**You must then integrate the Cloudstore Customer Space API into your project : in the "subscribed APIs" insert, click on**  $+$  Add an API

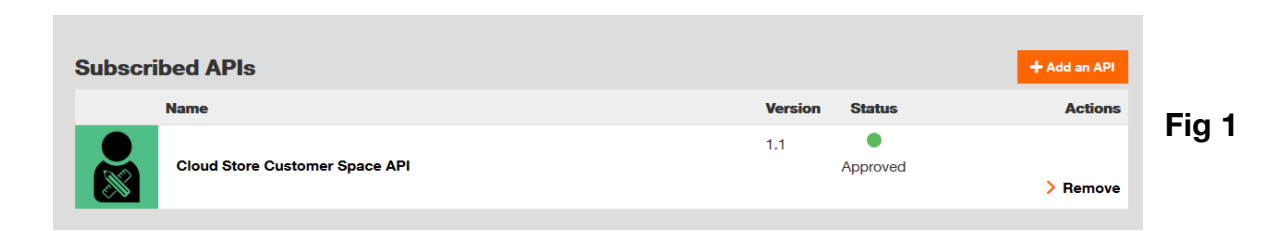

**Choose "Cloud store customer space API" from the following drop-down menu :**

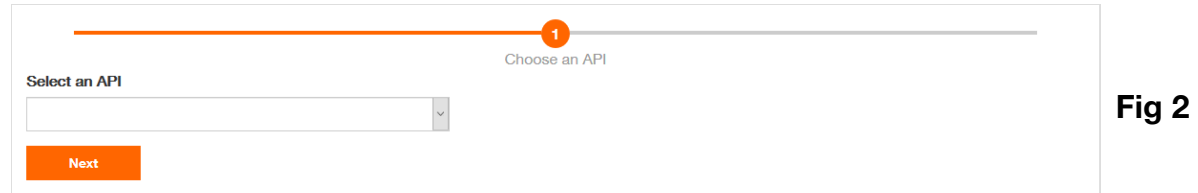

**The API must appear in the "subscribed APIs" insert in the "approved" state as in Fig1 above.**

#### **Last step is to accept the terms / conditions.**

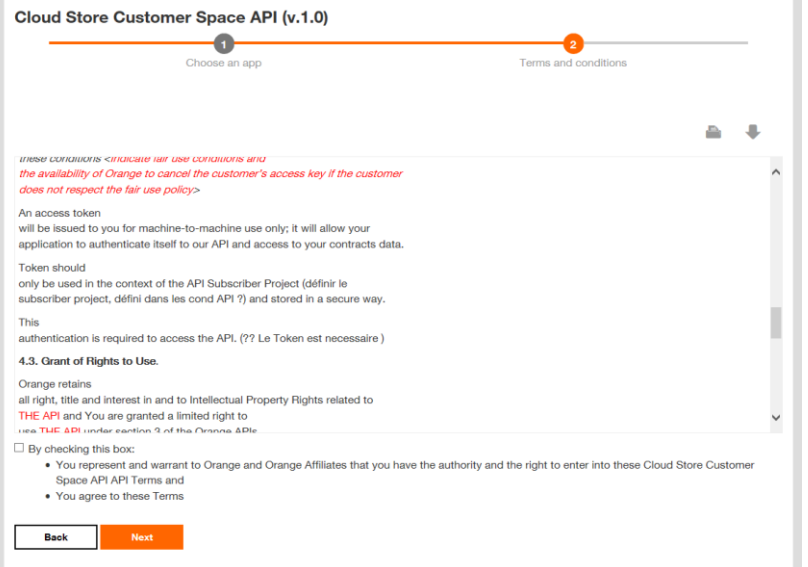

**API versioning:**

**A new version of the API follows the following rules :** 

**- Minor version 1.1: a new minor version does not break the compatibility with your projects. Documentation will be updated.**

**- Major version 2.0: the impacts can be major on your projects and we will communicate with all users for evaluation. Introducing a new major version requires re-subscribing to the API.**

**You can now use the API Cloud Store Customer Space.**

# **General usecase of the API**

**One may use the API as below :**

- ➢ **First forge an access token (mandatory step). note : this token is valid for 60 minutes. (see slide 18)**
- ➢ **List contracts attached to API user's account. get /contracts**
- ➢ **Get details of one of these contracts : get /contrat**
- ➢ **List available documents of a contract : get /documents**
- ➢ **Retrieve a document of a contract get /documents/{id}/file**

# **Zoom on the access token (1/2).**

**As previously seen, each time the API is called, the access token is used to authenticate to the cloudstore customer space API. It is essential for using the API. Through Postman application, the following 2 slides offer to show how to generate this token.**

**Endpoint : <https://api.orange.com/oauth/v3/token>**

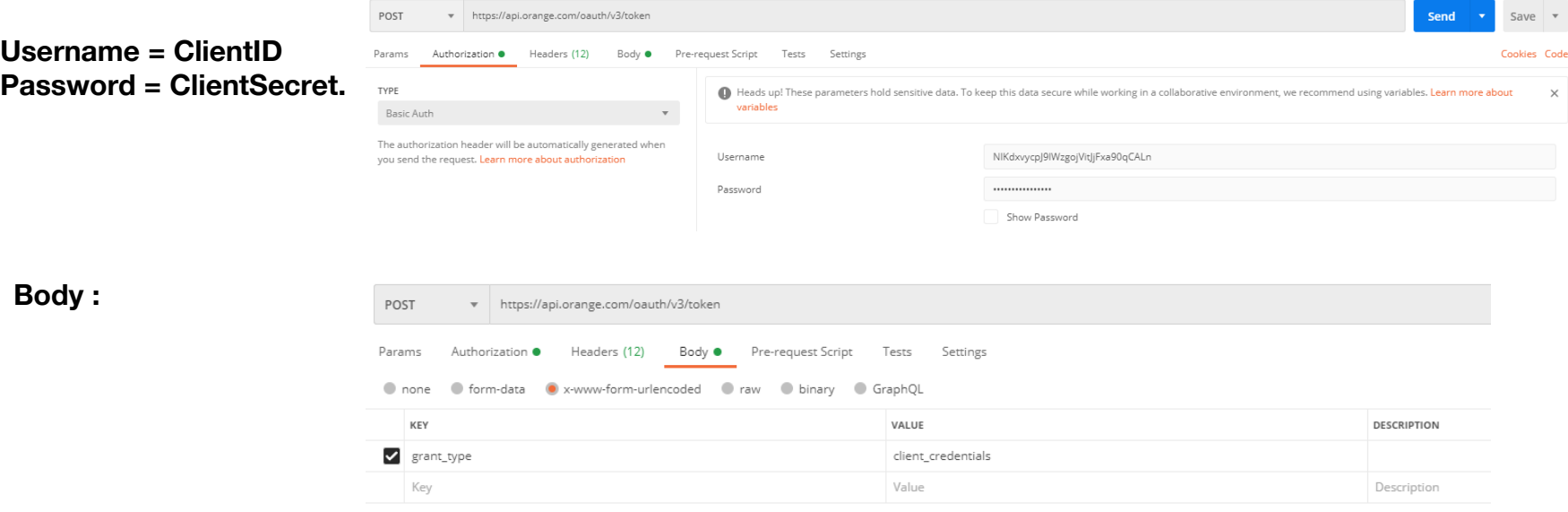

# **Zoom on the access token (2/2).**

▶ Génération de token d'accès

+ https://api.orange.com/oauth/v3/token

POST

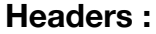

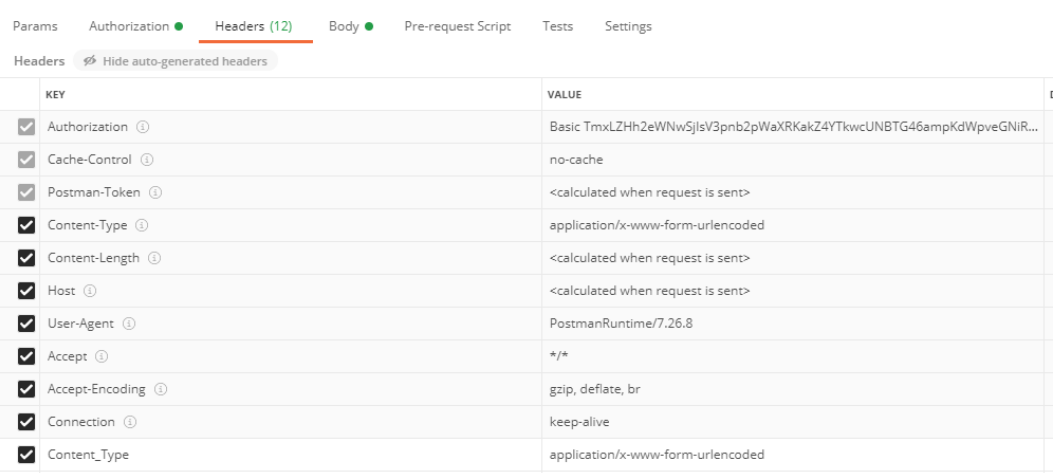

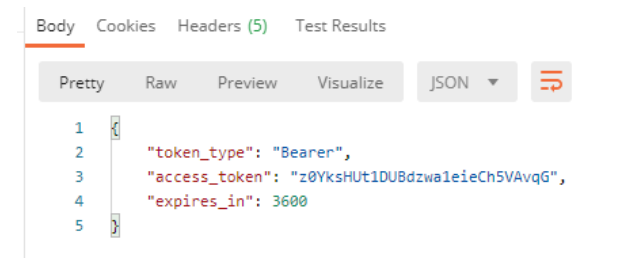

#### **Result :**

## **Example 1: how to get details of a tenant with the API**

**Reminder: detailed informations are available on the Orange Developer portal <https://developer.orange.com/apis/cloudstorecustomerspace/getting-started> Note : an Orange Developper account is needed to access this URL.**

**20 Orange Restricted Request type : Get /contract curl -X GET \ -H "Authorization: " \ -H "X-API-Key: " \ -H "X-ECCS-Contract-Id: OCB000XXXX" \ -H "Accept: application/json " \ "https://api.orange.com/cloud/b2b/v1/contract" { "name": "", "contractType": "", "offer": { "name": "", "id": "" }, "platformId": "", "customer": { "id": "", "name": "", "segment": "" }, "updatedAt": "", "id": "", "createdAt": "", "contact": { "lastName": "", "firstName": "", "name": "", "email": "", "title": "" } } with : Authorization = acess token X-API-KEY = API\_KEY X-ECCS-Contract-Id : tenant ID Result type :**

## **Example 2 : get the list of documents of a given contract/retrieve one document**

**Reminder: detailed informations are available on the Orange Developer portal <https://developer.orange.com/apis/cloudstorecustomerspace/getting-started> Note : an Orange Developper account is needed to access this URL.**

#### **Request type :**

#### **Result type :**

```
Get /document
curl -X GET \
-H "Authorization: " \
-H "X-API-Key: " \
-H "X-ECCS-Contract-Id: OCB000XXXX" \
-H "Accept: application/json " \
"https://api.orange.com/cloud/b2b/v1/documents"
with :
Authorization = acess token
X-API-KEY = API_KEY
X-ECCS-Contract-Id : tenant ID
                                                                                [
                                                                                 {
                                                                                  "id": "string",
                                                                                  "filename": "string",
                                                                                  "period": "string",
                                                                                  "createdAt": "2021-08-18T09:07:47.372Z",
                                                                                  "updatedAt": "2021-08-18T09:07:47.372Z",
                                                                                  "amount": 0,
                                                                                  "currency": "string",
                                                                                  "documentType": "bills"
                                                                                 }
                                                                                ]
```
**Result is a list. Each document has its own id. there are several types of document (invoice, consumption reports etc.). Filtering in the request allows you to get only a given type of document. Exemple : Get [/documents?documentType=invoices](https://api.orange.com/cloud/b2b/v1/documents?documentType=invoices)**

# **Example 2 : get the list of documents of a given contract/retrieve one document**

**Each document has an ID, it is then possible to retrieve them with the request : Get /documents/{id}/file**

#### **Request type :**

**Get /document curl -X GET \ -H "Authorization: " \ -H "X-API-Key: " \ -H "X-ECCS-Contract-Id: OCB000XXXX" \ -H "Accept: application/json " \ "https://api.orange.com/cloud/b2b/v1/documents/id/file"**

**with : Authorization = acess token X-API-KEY = API\_KEY X-ECCS-Contract-Id : tenant ID**

**Id = contract id retrieved from the list of documents of a contract (see slide 21)**

**Result type :**

**Binary response.**